## Chapter Three Activity (A Personal Message)

In this activity the student will open the "Hello World2" project they created during the chapter and make the following changes:

- Add another **MsgBox** after the one in the program.
- Change the text in your new **MsgBox** to say your name

To add the second **MsgBox**, double-click on the "Click Here" button. Just below the line "**MsgBox**("Hello, World!")", create a new line that looks something like this:

## MsgBox("My name is Joe Smith")

Note: Make sure that your student uses their own name!

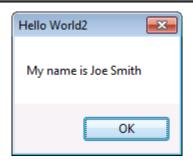

The final code should look something like this:

The completed project for this activity is located in the "Your Turn Solutions\Hello World2" folder underneath the Solution Files installation directory.